# **Traitement d'Images Numériques :une introduction avec le logiciel ImageJ et le langage Java**

## **La couleur et la ligne**

**Q1**. Sur *Clown*, commencer par utiliser *Image/Type/RGBStack*. Qu'est-ce que cela fait ?

Les Stacks sont des piles d'images. Cela permet d'automatiser des traitements identiques sur des stocks d'images (*Batch mode*). Ou bien de faire de la pseudo visualisation 3D, à la manière d'un *gif* animé. Ou bien de travailler sur des séquences vidéos. Bref c'est un mode de représentation de vos images puissant.

**Q2**. Essayez de ne récupérer que les teintes rouges sur l'image de Clown.

**Q3.** Récupérez les classes de plugins *ColorSpace.zip*. Les installer chez vous. Et les appliquez à Clown. Notamment passez à l'espace *YCbCr*. *Y* capture la luminance et *Cr* et *Cb* capturent de l'information chromatique. Puis convertir le Stack obtenu en 3 images correspondant aux trois composantes couleurs Y, Cr et Cb. Convertissez également l'image initiale de Mandrill couleur en trois images correspondants aux composantes R, G et B. Comparez les décomposition.

## **Q4**. **Ingres contre Delacroix.**

Utilisez ce que l'on a vu jusqu'à présent (travail sur les couleurs, les contours) pour vérifier le travail différent de ces deux peintres l'un plus sur la couleur et l'autre sur la ligne. Éventuellement quantifier cela.

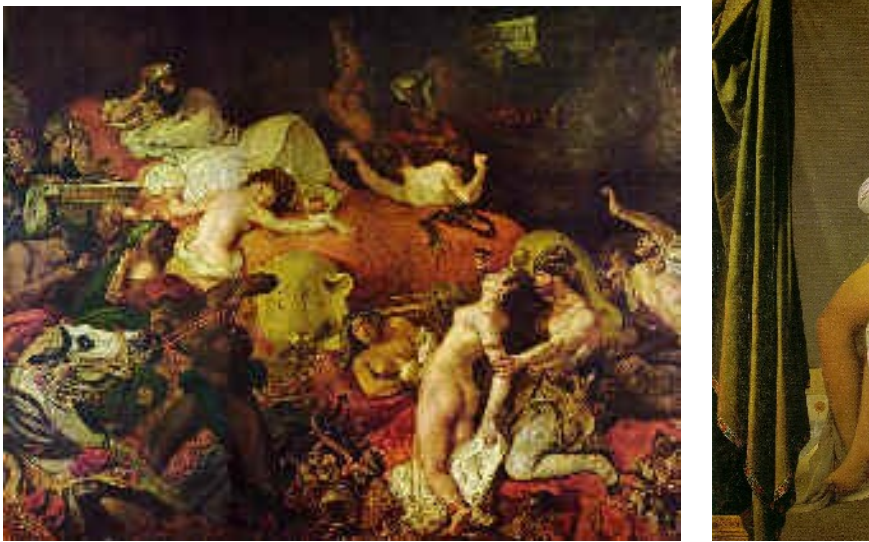

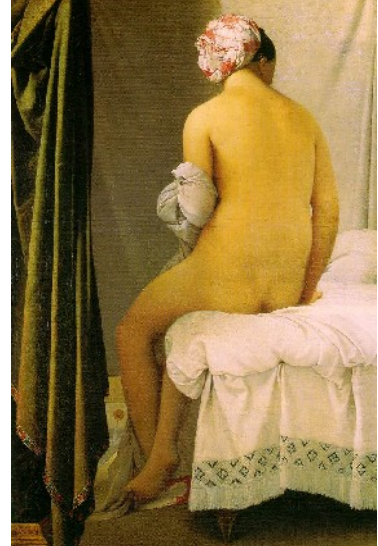

#### **Q5. Histopathologie numérique: quantification d'un biomarqueur type HER2/Neu**

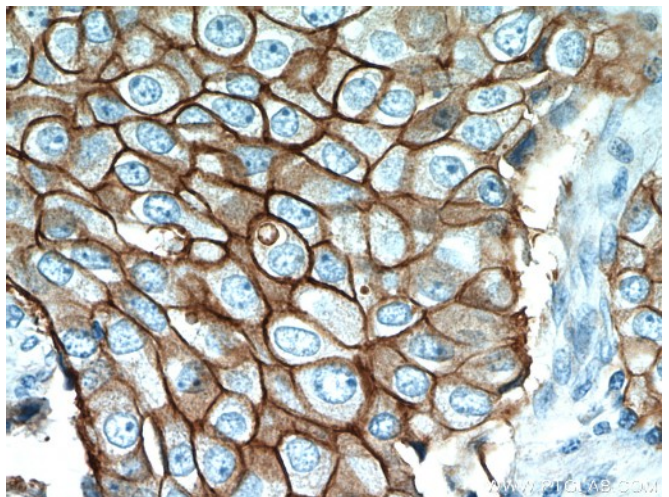

```
http://biogenex.com/us/c-erbb-2-her-2-neu-2333.html
http://www.ptglab.com/Products/ERBB2,p185-Specific-Antibody-18299-1-AP.htm
```
L'idée de cet exercice est lié au problème de découverte de nouvelles molécules pharmacologiques par la quantification de bio-marqueurs image en lien avec un traitement pharmacologique et éventuellement une analyse génotype-phénotype de la maladie et de son pronostic. On travaille sur l'image *HER2.jpg*.

a. Déconvolution couleur : *Image/Color/Colour\_Deconvolution* sous Fiji (ou [http://www.mecourse.com/landinig/software/cdeconv/cdeconv.html\)](http://www.mecourse.com/landinig/software/cdeconv/cdeconv.html)

b. Quantification du marquage noyau (bleu).

c. Quantification du marquage membrane cellulaire (marron intense aux interfaces).

## **La géométrie : Ligne de Partage des Eaux et Watershed**

On va travailler bien sûr sur l'image de *Blobs.gif*. Vous conserverez les images résultats successives pour les comparer après.

**Q1.** Binarisez l'image (il faut une image codée sur 8 bits avec 2 couleurs 0 et 255). Soit A l'image binaire avec les blobs en noir et B l'image inverse de A.

Appliquez la squelettisation sur B. Quelle structure obtient-on ?

Appliquez le Watershed binaire sur A. Quelle structure observe-t-on ?

Appliquez le Watershed binaire sur B. Quelle structure observe-t-on ?

**Q2.** Utilisez le plugin **Watershed.zip** fourni fonctionnant sur des images de Niveaux de Gris pour délimiter les zones d'influences des cellules de l'image *Blobs.gif*.

Bien sûr, votre image doit être correctement pré-traitée auparavant (par des lissages successifs par exemple).

Combien de cellules accolées arrivez-vous à discriminer dans un premier temps? En sélectionnant l'option Animation, vous étudierez le déroulement de l'algorithme.

**Q3.** Marquez l'image de *Blobs.gif* de sorte à aider l'algorithme de Ligne de partage des Eaux (LPE) à discriminer la plupart des cellules accolées. Comparez l'évolution de l'algorithme sur l'image de la question 2 et celle marquée de cette question, en utilisant l'option Animation.

**Q4.** On va essayer autre chose. Récupérez la carte de Distance de l'image A. Normalisez au niveau de l'histogramme pour y voir quelque chose. Appliquez le Watershed en niveau de gris. Observez. Commentez.

**Q5.** Récupérez le code d'un ancien étudiant : **<http://rsb.info.nih.gov/ij/plugins/watershed.html>**. Cela peut toujours servir. Essayer à l'aide des Animations précédentes et éventuellement du code ainsi récupéré, de comprendre dans les grandes lignes de l'algorithme utilisé (voir Annexe).

**Q12.** A l'aide de l'archive **delaunay.jar**, faites le lien expérimental entre SKIZ, Triangulation de Delaunay, Diagramme de Voronoï et Watershed. **(Remarque** ! vtk.jar et java3d sont des archives compatibles avec imageJ pour faire de la géométrie algorithmique ou de la 3D mais cela dépasse le cadre de cette initiation).

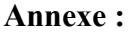

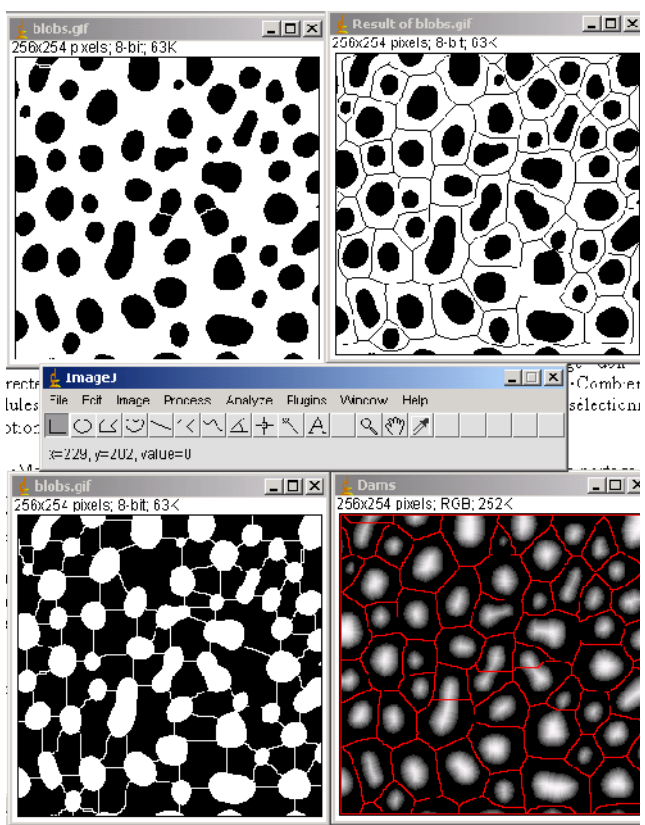

**Illustration de l'animation de l'algorithme de Watershed**

 **Des liens intéressants/importants :**

**[http://fiji.sc/Developing\\_ImageJ\\_in\\_Eclipse](http://fiji.sc/Developing_ImageJ_in_Eclipse)**

**[http://fiji.sc/Source\\_code](http://fiji.sc/Source_code)**

**[http://wiki.linux-france.org/wiki/Les\\_commandes\\_fondamentales\\_de\\_Linux](http://wiki.linux-france.org/wiki/Les_commandes_fondamentales_de_Linux)**

 **D'autres outils :**

**<http://www.cellprofiler.org/examples.shtml>**

**<http://research.mssm.edu/cnic/tools-ns.html>**

**<http://www.cbi-tmhs.org/Dcelliq/downloading.html>**

#### **Exercice de programmation en Java : Simuler une image.**

Maintenant que vous savez analyser et quantifier une image, sauriez-vous programmer en java ce plugin de imageJ qui construit des biomorphes autrement dit des images fractales. Voici la règle de construction ou pseudo-algorithme pour la :

### Création des biomorphes

#### **Noir et blanc:**

Pour chaque point du plan imaginaire  $(z=x + i y)$ On lance une boucle de 10 itérations. on calcule  $z=f(z)$ si(  $|x| > 10$  ou  $|y| > 10$  ou  $|z| > 10$ ) on quitte la boucle. En fin de boucle : si ( $|x|>10$  ou  $|y|>10$ ) on marque un pixel noir sur fond blanc

#### **Couleur:**

La couleur dépend du nombre d'itérations et de la valeur de  $|x|,|y|,|z|$ .

## **Les biomorphes sont du type:<http://fr.wikipedia.org/wiki/Fractale>**

 $F(z)=z$ <sup>Exposant</sup> + Cst.

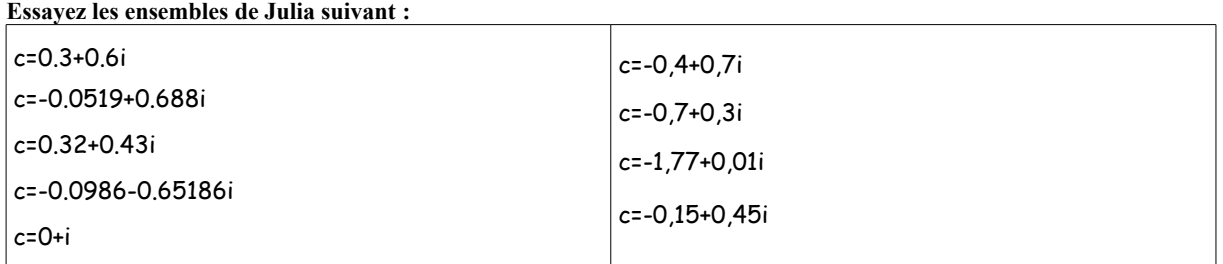